# **СТРУКТУРА ИНТЕРФЕЙСА**

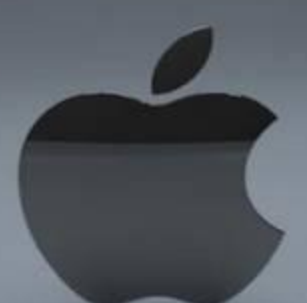

# **ПРИКЛАДНОЙ СРЕДЫ WINDOWS**

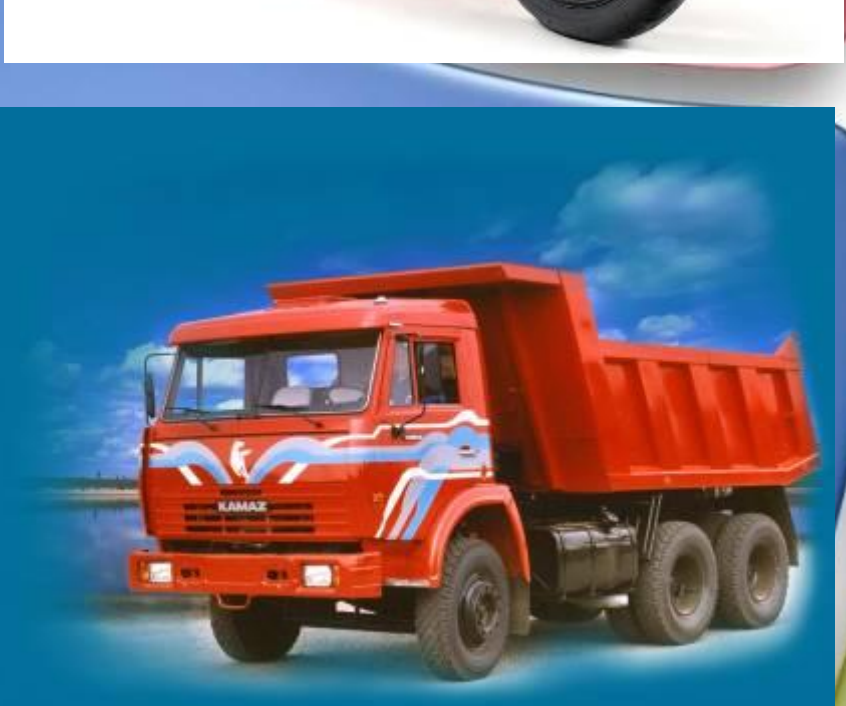

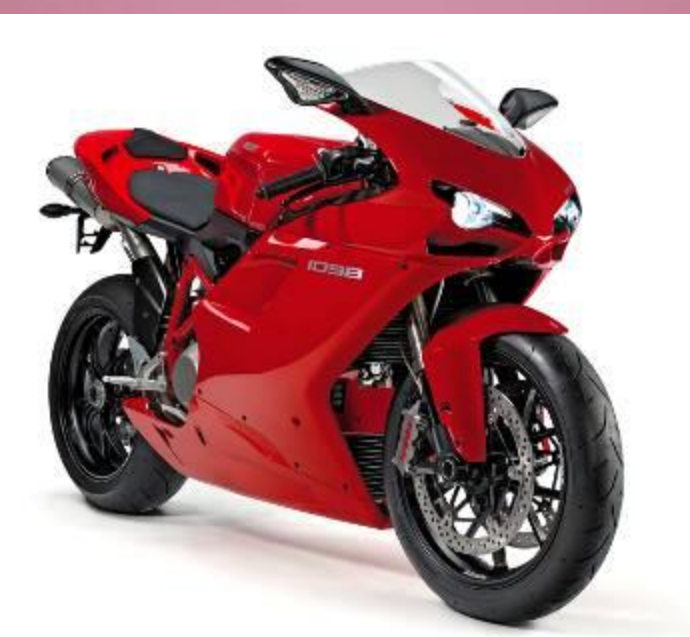

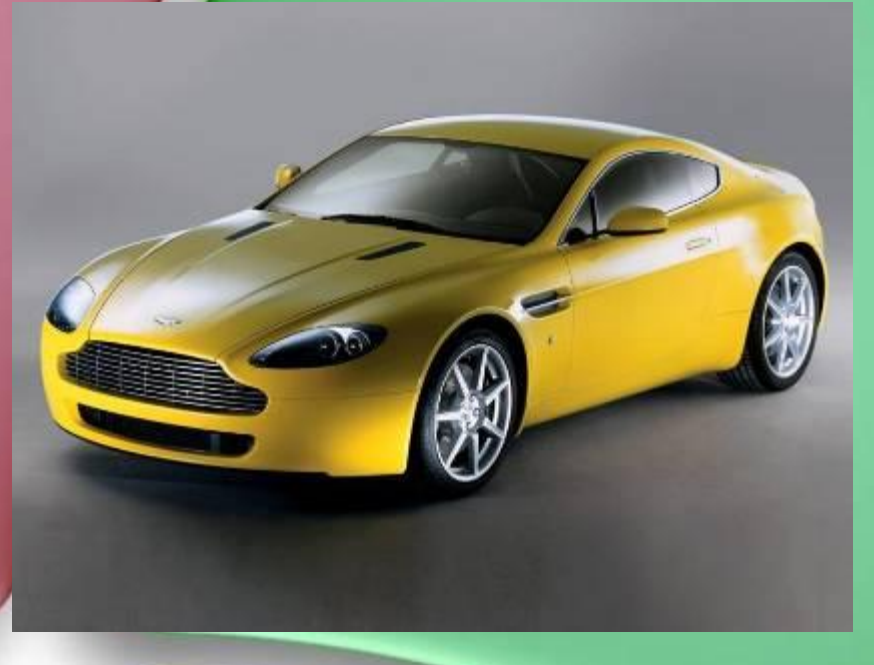

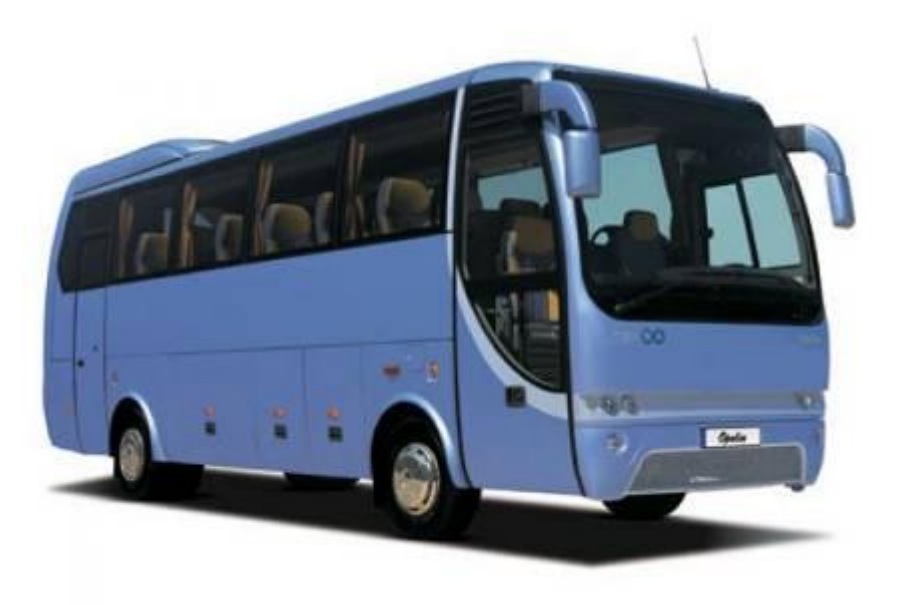

gesktop.myweb.rtl

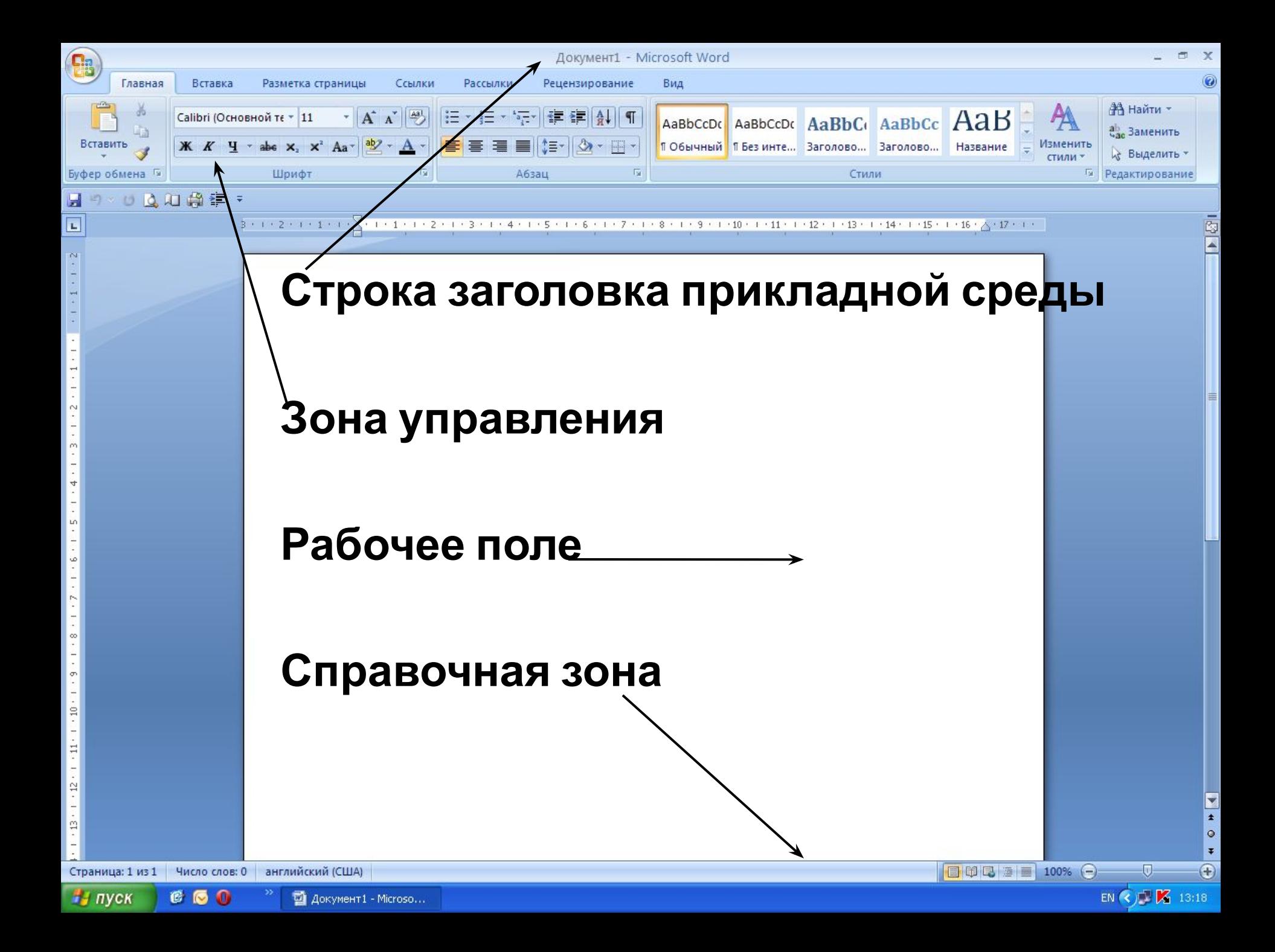

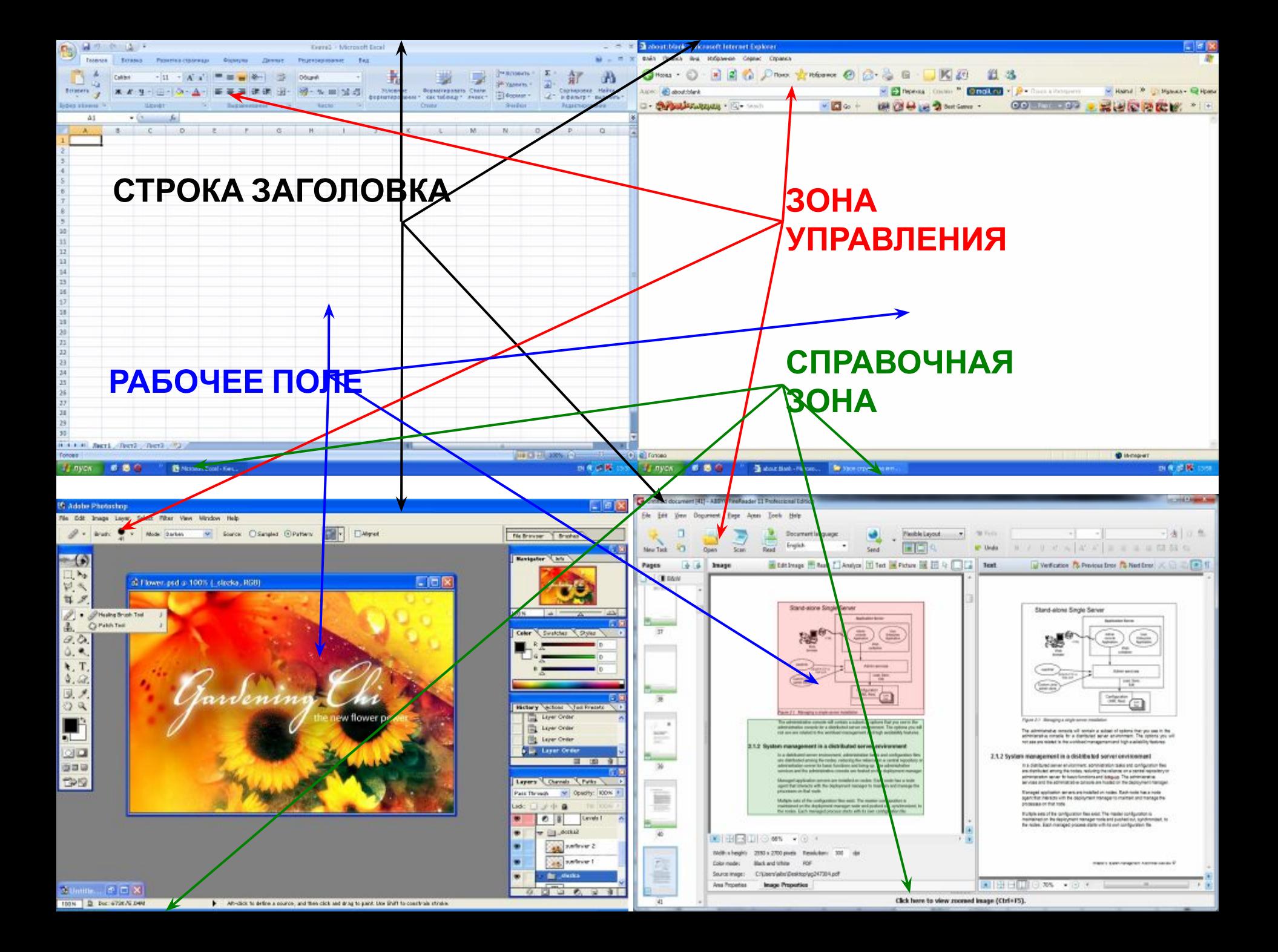

### **Интерфейс табличного процессора**

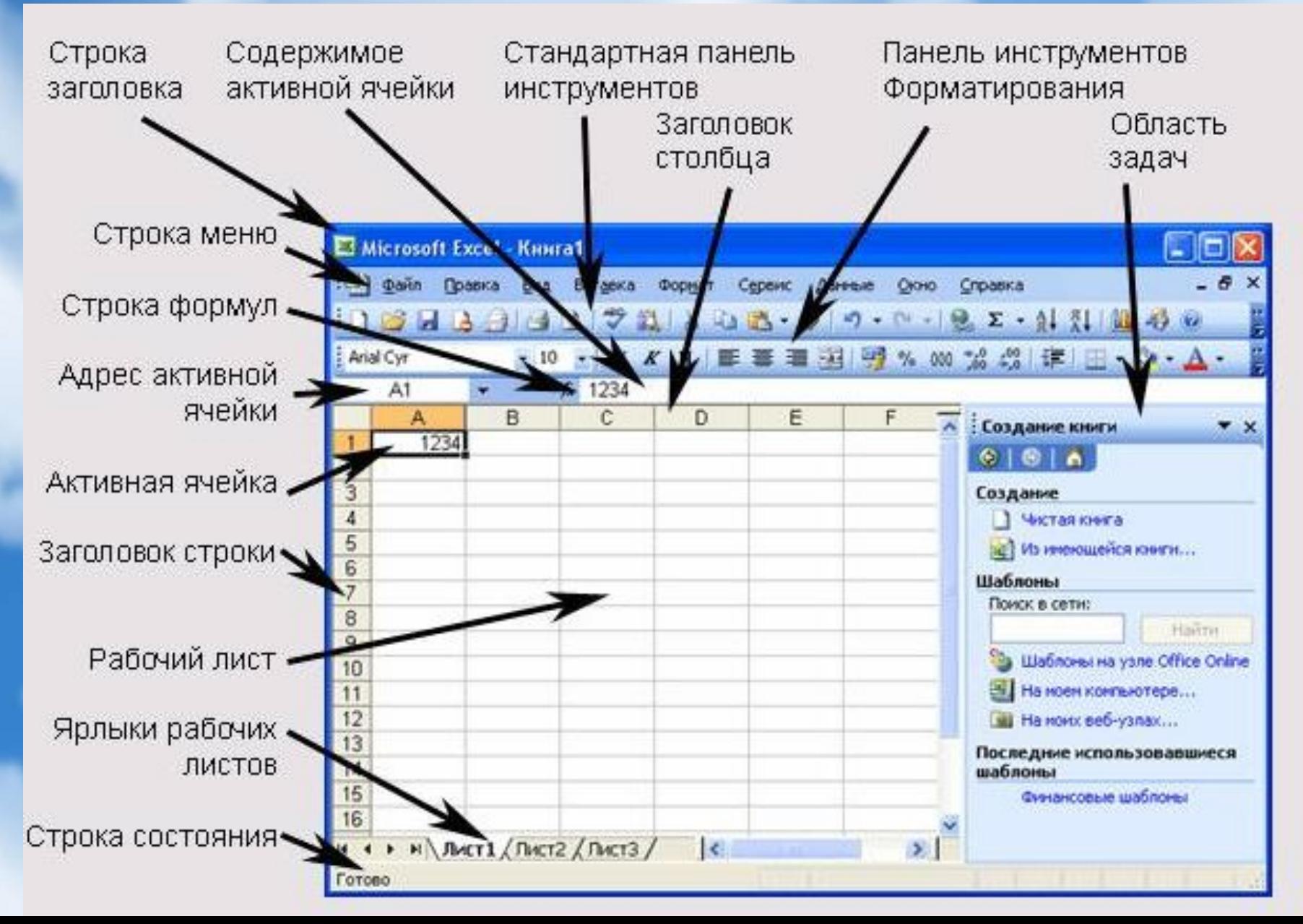

## **Строка заголовка прикладной среды**

- **1. Кнопка системного меню;**
- **2. Название приложения;**
- **3. Кнопка «Свернуть»;**
- **4. Кнопка «Развернуть/Восстановить»;**
- **5. Кнопка «Закрыть».**

## **Строка основного меню**

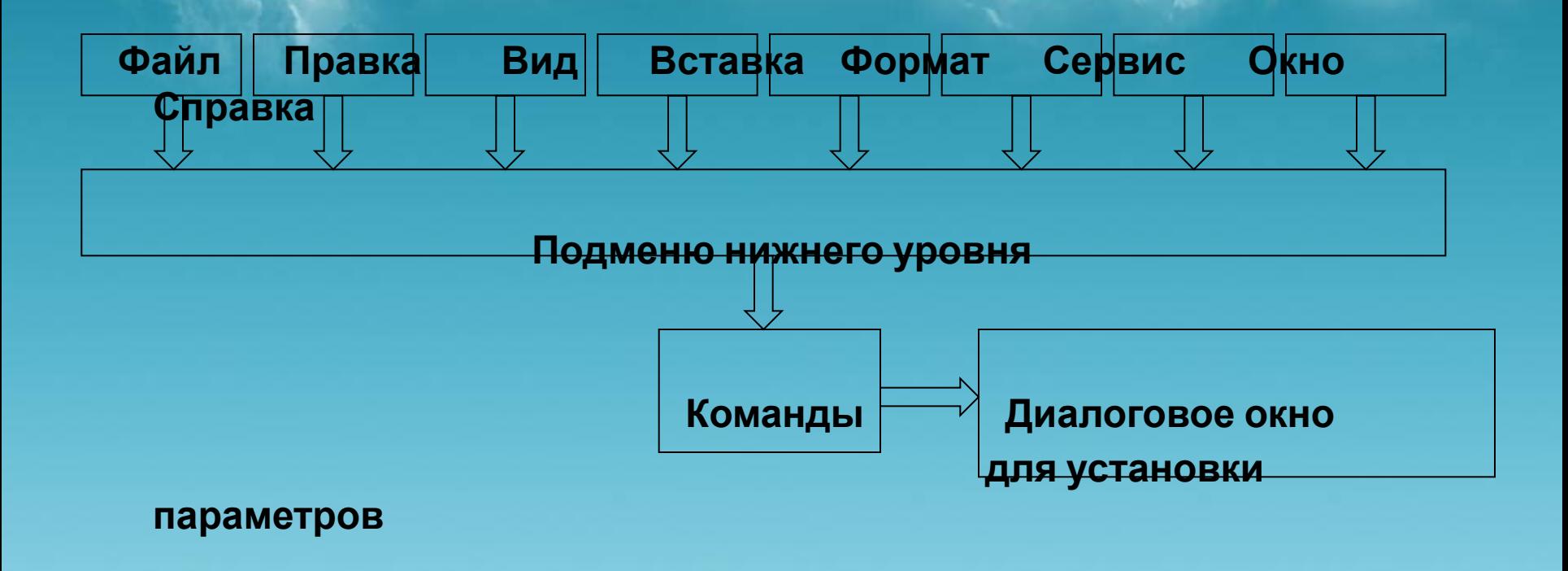

### **Панель инструментов**

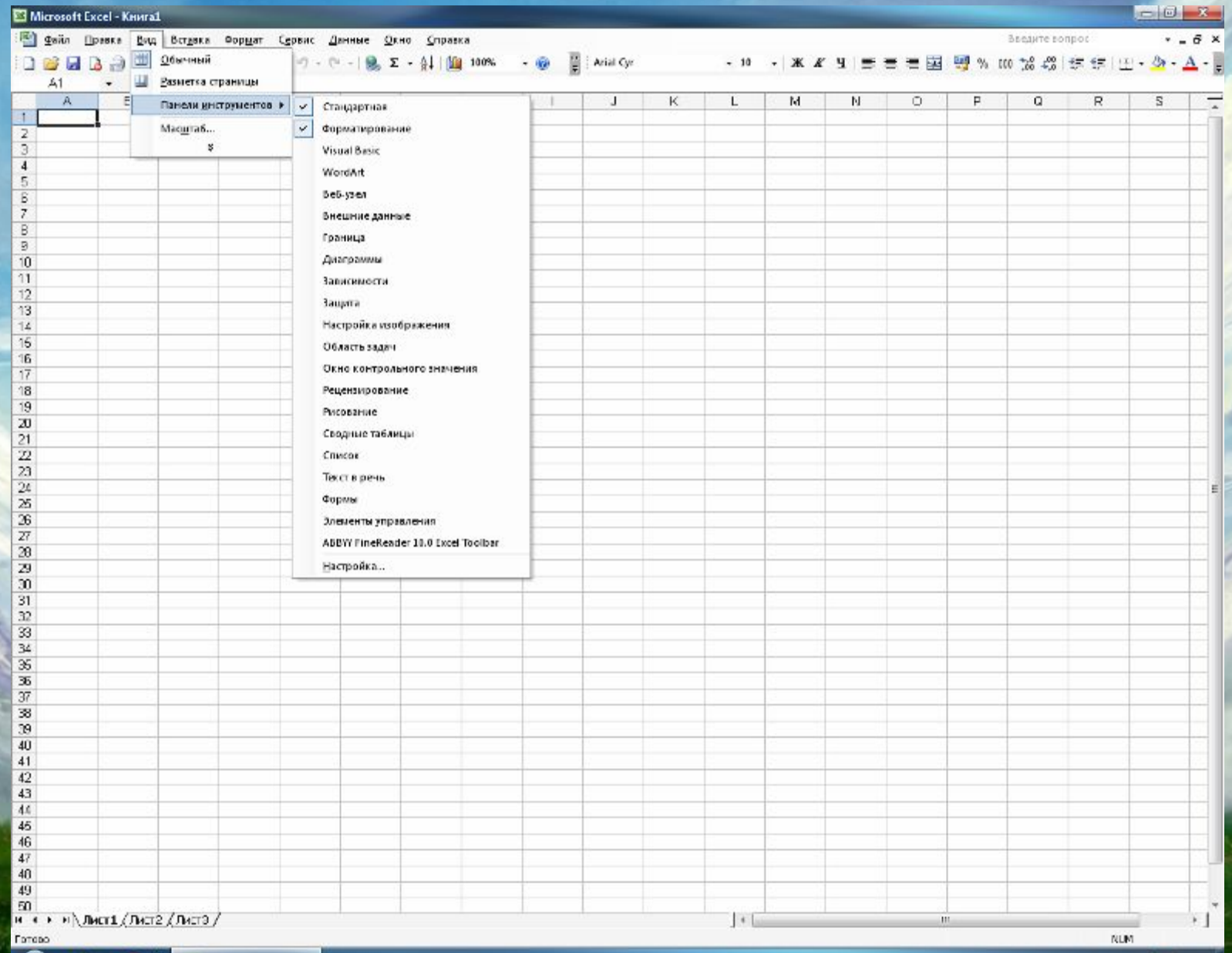

 $- 126$ 

#### **Строка ввода и**

**редактирования В этой строке отображаются вводимые в текущую ячейку таблицы или в поле базы данных числа, текст или формулы. В этой строке можно просматривать**

**или редактировать содержимое текущей ячейки**

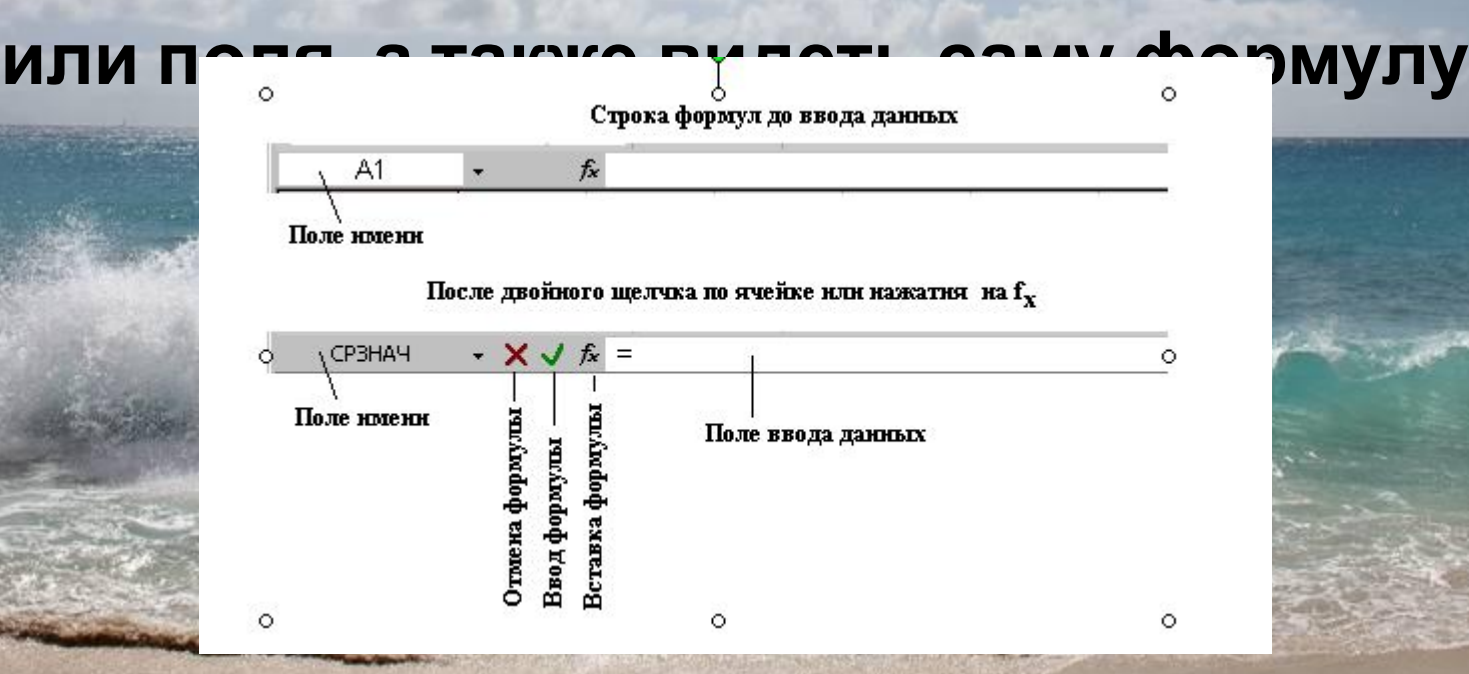

### **Строка состояния**

**Полоса внизу экрана, на которой выводится информация о выбранной команде или выполняемой операции. Выделенная команда коротко описывается в левой части строки состояния. Здесь также указывается информация о выполняемой операции, такой, как открытие или сохранение файла, копирование ячеек или запись макроса. Правая часть строки состояния показывает, включены ли ключи, такие, как CAPS LOCK, SCROLL LOCK или NUM LOCK.**

#### **Спасибо за внимание!**

**Материалы взяты с сайта:**

**http://images.yandex.ru/**